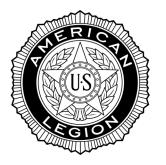

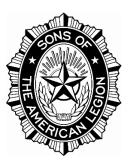

# The American Legion Department & Detachment of Iowa

# 2021-2022

# Membership Processing Manual Volume 2

# **Online Transmittals**

**Revised May 2021** 

# TABLE OF CONTENTS

| INTRODUCTION                                     | . 1 |
|--------------------------------------------------|-----|
| ELECTRONIC CHECK (ECHECK) PROCESSING GUIDELINES  | . 1 |
| DECLINED ECHECKS                                 | . 1 |
| ADD RENEWALS AND/OR NEW MEMBERS TO AN OPEN BATCH | . 3 |
| RENEW MEMBER                                     | .3  |
| ADD NEW MEMBER                                   | .4  |
| TRANSFER IN                                      | 6   |
| SUBMIT BATCH FOR PROCESSING                      | . 9 |

## INTRODUCTION

The "Process Membership" feature in myLegion allows American Legion Post Officers to renew, add new members and transfer-in existing members from other Posts. (NOTE: Posts can only transfer-in members that dues are being paid for.) This feature utilizes electronic payment methods via myLegion and eliminates the need for Post Officers to send the National/Department portion of the (3-part) membership cards and paper-checks to the Department Headquarters office.

Electronic check (eCheck) is the only payment method available when using this feature. The account must be a valid business checking or savings account held with a US Bank. Credit card payments are only accepted for foreign Posts outside of the US that do not have a checking/savings account with a US Bank.

Each dues payment charged for a member is the sum of the National plus Department plus District Per Capita in effect at the time of the transaction. National Headquarters will handle payment of the Department Per Capita back to the Department Headquarters office.

# ELECTRONIC CHECK (eCheck) PROCESSING GUIDELINES

The processing time for eChecks is 5-8 business days. During the 5-8 business day period, a "Pending" charge will be placed on the funds in the checking/savings account designated by the American Legion Post. In addition, the batch status in myLegion will also show a "Pending" status for the 5-8 business day period. After a successful transfer of funds to the bank at National Headquarters, the transmittal status of the batch will change to "Closed", and the member information will be applied to the National Database.

Credit card transactions should clear within 24-hours

## **Declined** eChecks

If a Post submits payment for a batch of transactions and the eCheck is declined, the transmittal status of the batch in myLegion will be set to "Declined". Common reasons for declined eCheck are:

- 1) Insufficient funds
- 2) Bank Account has been closed
- 3) Invalid Bank Information

In the event a membership batch is declined, the Post Officer will be notified via email, and the batch will NOT be applied to the National database. Declined batches can be re-submitted within 14-days. <u>If not re-submitted within the 14-day period, the batch will be deleted.</u>

The Post will be charged all penalty fees levied by the ACH (Automated Clearing House) processor for declined eChecks. The American Legion National Headquarters reserves the right to suspend the "Process Membership" feature for a Post at any time due to a high volume of declined transactions, or malicious use of the myLegion site.

STEP 1: From the My Account page, enter My Groups to access the Group Profile. *Select the Post in the My Groups tab.* 

| 1 my       | Legion.oi                                       | RG                          |           |      | MY ACCOUNT |
|------------|-------------------------------------------------|-----------------------------|-----------|------|------------|
| MEMBERSHIP | SUBSCRIPTIONS                                   | GIVE                        | RESOURCES | SHOP | CONTACT    |
| MY VIEWS   | Home > My Views > Group <u>My Account</u> (My G | Profile Groups IA Post 0729 |           |      |            |
|            |                                                 |                             | -         |      |            |

# STEP 2: Select "Process Membership" on the left-hand side.

| EGION.OI                  | RG                                                                                           |                                                                                                    |                                                                                                    | MY ACCOUNT                                                                                                    |
|---------------------------|----------------------------------------------------------------------------------------------|----------------------------------------------------------------------------------------------------|----------------------------------------------------------------------------------------------------|----------------------------------------------------------------------------------------------------|
| SUBSCRIPTIONS             | GIVE                                                                                         | RESOURCES                                                                                                    | SHOP                                                                                                    | CONTACT                                                                                                    |
|                           |                                                                                              | <b>v</b>                                                                                                    |                                                                                                    |                                                                                                    |
|                           | Thank you for                                                                                | your patience as we comple                                                                                                    | ete our migration.                                                                                                    |                                                                                                    |
| ATTACHMENTS               |                                                                                              |                                                                                                    |                                                                                                    |                                                                                                    |
| Upload newsletter or othe | er files.                                                                                    | No records to display.                                                                                                    |                                                                                                    |                                                                                                    |
| Add New Attachment        |                                                                                              |                                                                                                    |                                                                                                    |                                                                                                    |
|                           | SUBSCRIPTIONS Home > My Views > Group My Account My G ATTACHMENTS Upload newsletter or other | SUBSCRIPTIONS     GIVE       Home > My Views > Group Profile       My Account     My Groups       I A Post 0729       I A Post 0729 <td< td=""><th>My Account       My Groups       IA Post 0729         My Account       My Groups       IA Post 0729         Please Help?       Yiew MyLegion.org Help.         Thank you for your patience as we comple       Please review known issues and the please review known issues and the plane review known issues and the plane revie</th><td>SUBSCRIPTIONS       GIVE       RESOURCES       SHOP         Home &gt; Mry Groups Coroup Profile         Mry Account       Mry Groups       IA Post 0729       Image: Coroup Profile         Mry Account       Mry Groups       Image: Coroup Profile       Image: Coroup Profile         Mry Account       Mry Groups       Image: Coroup Profile       Image: Coroup Profile         Mry Account       Mry Groups       Image: Coroup Profile       Image: Coroup Profile         Mry Account       Mry Groups       Image: Coroup Profile         Mry Account       Mry Groups       Image: Coroup Profile         Mry Account       Mry Groups       Image: Coroup Profile         Mry Account       Mry Groups       Image: Coroup Profile         Mry Account       Mry Groups       Image: Coroup Profile         Mry Account       Mry Account       Mry Accoun</td></td<> | My Account       My Groups       IA Post 0729         My Account       My Groups       IA Post 0729         Please Help?       Yiew MyLegion.org Help.         Thank you for your patience as we comple       Please review known issues and the please review known issues and the plane review known issues and the plane revie | SUBSCRIPTIONS       GIVE       RESOURCES       SHOP         Home > Mry Groups Coroup Profile         Mry Account       Mry Groups       IA Post 0729       Image: Coroup Profile         Mry Account       Mry Groups       Image: Coroup Profile       Image: Coroup Profile         Mry Account       Mry Groups       Image: Coroup Profile       Image: Coroup Profile         Mry Account       Mry Groups       Image: Coroup Profile       Image: Coroup Profile         Mry Account       Mry Groups       Image: Coroup Profile         Mry Account       Mry Groups       Image: Coroup Profile         Mry Account       Mry Groups       Image: Coroup Profile         Mry Account       Mry Groups       Image: Coroup Profile         Mry Account       Mry Groups       Image: Coroup Profile         Mry Account       Mry Account       Mry Accoun |

#### STEP 3: Click Add/Modify Transmittal.

Only one "Open" Membership batch is available for processing. The Open batch must be completed and submitted before a new batch becomes available. Transmittals must be submitted within 14 days of being opened.

|                                                              |            |                    | •                  |               |                         |                 |        |                                      |                                    |
|--------------------------------------------------------------|------------|--------------------|--------------------|---------------|-------------------------|-----------------|--------|--------------------------------------|------------------------------------|
| Details for                                                  | r: IN Post | 0495               |                    |               |                         |                 |        |                                      |                                    |
| Last Name:                                                   |            |                    | City:              |               |                         | Post/Squadron N | umber: |                                      |                                    |
| First Name:                                                  |            |                    | State/Province:    |               | ~                       | Member Status:  |        | ~                                    |                                    |
| Email:                                                       |            |                    | Country:           |               | ~                       |                 |        |                                      |                                    |
| Member ID:                                                   |            |                    | Paid Through Year: |               | ~                       |                 |        |                                      |                                    |
|                                                              | Search     | Clear              |                    |               |                         |                 |        |                                      |                                    |
|                                                              |            | <u>Clear</u><br>Go |                    |               | 1 2 3                   | 4 5 6 7         | Add    | I/Modify Tran                        | smittal                            |
| tions: Export Full Ro<br>splaying 1-20 of 287<br>Member ID N |            |                    | Location           | Undeliverable | 1 2 3<br>Contact Inform |                 | 8 9 10 | //Modify Tran<br>Continuous<br>Years | Smittal<br>Paid<br>Through<br>Year |

STEP 4: Search members to renew and check the box to the left of the Member's ID to add them to the batch.

*If you do not see a member, they have already paid, are in a pending batch, have transferred out of your Post/Squadron, or are expired for more than 2 years.* 

| Status :                                                                      |                                  | OPEN                                                | Per Capitas                                                              | Actual                                                       |                                                       |                                      |                              |
|-------------------------------------------------------------------------------|----------------------------------|-----------------------------------------------------|--------------------------------------------------------------------------|--------------------------------------------------------------|-------------------------------------------------------|--------------------------------------|------------------------------|
| Card Count :                                                                  |                                  |                                                     |                                                                          | 1                                                            |                                                       |                                      |                              |
| National :                                                                    |                                  |                                                     | \$18.50                                                                  | \$18.50                                                      |                                                       |                                      |                              |
| Department :                                                                  |                                  |                                                     | \$16.50                                                                  | \$16.50                                                      |                                                       |                                      |                              |
| Post :                                                                        |                                  |                                                     | \$5.00                                                                   | \$5.00                                                       |                                                       |                                      |                              |
| Total amount o                                                                | due today :                      |                                                     |                                                                          | \$35.00                                                      |                                                       |                                      |                              |
| Vember First N                                                                | lame                             |                                                     |                                                                          | Member La                                                    | ast Name                                              |                                      |                              |
|                                                                               |                                  |                                                     |                                                                          |                                                              |                                                       |                                      |                              |
| lember Id                                                                     |                                  |                                                     |                                                                          |                                                              |                                                       |                                      |                              |
| Aember Id                                                                     |                                  |                                                     |                                                                          |                                                              |                                                       |                                      |                              |
|                                                                               | ear All                          |                                                     |                                                                          |                                                              |                                                       |                                      |                              |
|                                                                               | ear All                          |                                                     |                                                                          |                                                              |                                                       |                                      |                              |
|                                                                               |                                  | nsfer Member                                        |                                                                          |                                                              |                                                       | @ List                               | Selected 🔀 Export to CSV   🕀 |
| Search Cle<br>add New Memb                                                    | er Tra                           | nsfer Member<br>Member Name                         | Email Address                                                            | Phone                                                        | Address                                               | @ List                               |                              |
| Search Cle<br>add New Membe<br>lect Membe                                     | er Tra<br>er Id                  |                                                     | Email Address<br>email@yahoo.com                                         | Phone<br>317-555-5555                                        | Address<br>Address, Cty, S                            |                                      |                              |
| Search Cle<br>dd New Membe<br>lect Membe                                      | er Tra<br>er Id<br>66789         | Member Name                                         |                                                                          |                                                              |                                                       | t, Zip                               | Renewal Ye                   |
| Search Cle<br>dd New Membe<br>lect Membe<br>12345<br>12345                    | er Id<br>66789<br>66790          | Member Name<br>Grp Admin.                           | email@yahoo.com                                                          | 317-555-5555                                                 | Address, Cty, S                                       | t, Zip<br>t, Zip                     | Renewal Ye                   |
| Search Cit<br>add New Member<br>12345<br>12345                                | er Id<br>66789<br>66790<br>66790 | Member Name<br>Grp Admin.<br>B. Sample<br>B. Sample | email⊚yahoo.com<br>email⊛yahoo.com<br>email⊛yahoo.com                    | 317-555-5555<br>317-555-5555<br>317-555-5555                 | Address, Cty, S<br>Address, Cty, S<br>Address, Cty, S | t,Zip<br>t,Zip<br>t,Zip              | Renewal Ye<br>2020<br>2021   |
| Search Ck<br>add New Membe<br>flect Membe<br>12345<br>12345<br>12345<br>12345 | er Id<br>66789<br>66790<br>66790 | Member Name<br>Grp Admin.<br>B. Sample              | email⊛yahoo.com<br>email⊛yahoo.com<br>email⊛yahoo.com<br>email⊛yahoo.com | 317-555-5555<br>317-555-5555<br>317-555-5555<br>317-555-5555 | Address, Cty, S<br>Address, Cty, S                    | t,Zip<br>t,Zip<br>t,Zip              | 2020<br>2021<br>2021         |
| Search Cit<br>add New Member<br>12345<br>12345                                | er Id<br>66789<br>66790<br>66790 | Member Name<br>Grp Admin.<br>B. Sample<br>B. Sample | email⊚yahoo.com<br>email⊛yahoo.com<br>email⊛yahoo.com                    | 317-555-5555<br>317-555-5555<br>317-555-5555                 | Address, Cty, S<br>Address, Cty, S<br>Address, Cty, S | t, Zip<br>t, Zip<br>t, Zip<br>t, Zip | Renewal Ye<br>2020<br>2021   |

STEP 4A: Add New Member by selecting Add/Transfer Member. This can also be used to find a member who has been expired for more than 1 year.

| My Account        | My Groups IA Post 07 | 729         |
|-------------------|----------------------|-------------|
|                   |                      |             |
| USTIRA            | NSMITTAL             |             |
| Status :          | OPEN                 | Per Capitas |
| Card Count :      |                      |             |
| National :        |                      | \$0.00      |
| Department :      |                      | \$0.00      |
| Post :            |                      | \$0.00      |
| Total amount du   | e today :            |             |
| Member First Na   | me                   |             |
| Member Id         |                      |             |
| Search Clea       | ır All               |             |
| Add/ Transfer Mer | Delete Transm        | ittal       |

If the new member has never been a Legion or SAL member, select "New Member – never been a TAL member or SAL member."

| Home > Membership | > AddorTransferMember                                      |
|-------------------|------------------------------------------------------------|
| -                 | er- never been a TAL member or SAL member<br>former member |
| Continue          | Cancel                                                     |
|                   |                                                            |

Complete the requested information and Save. *This does NOT add the member to the transmittal.* 

| Home > Membership > Ad | iMember              |        |
|------------------------|----------------------|--------|
| * Required             |                      |        |
| * First Name:          |                      |        |
| Middle Initial:        |                      |        |
| * Last Name:           |                      |        |
| Suffix:                | Select               | ~      |
| Date of Birth:         | Month V Day Vear     | $\sim$ |
| Gender:                | Select               | ~      |
| * Country:             | United States Change |        |
| * Address Type:        | Home                 | ~      |
| * Address Line 1:      |                      |        |
| Address Line 2:        |                      |        |
| Address Line 3:        |                      |        |
| * City:                |                      |        |
| * State:               | Select               | ~      |
| * Zip Code:            |                      |        |
| Phone:                 |                      |        |
| Email:                 |                      |        |
| * Branch of Service:   | Select               | ~      |
| * Conflict:            | Select               | ~      |
| Save <u>Cancel</u>     |                      |        |

Search the New Member and check the box to the left of the Member to add them to the batch.

|         | s :                                 | OPEN                                | Per Capitas                        | Actual                       |                                                |                            |
|---------|-------------------------------------|-------------------------------------|------------------------------------|------------------------------|------------------------------------------------|----------------------------|
| Card    | Count :                             |                                     |                                    | 2                            |                                                |                            |
| Natio   | nal :                               |                                     | \$18.00                            | \$36.00                      |                                                |                            |
| Depar   | rtment :                            |                                     | \$16.50                            | \$33.00                      |                                                |                            |
| Post :  |                                     |                                     | \$8.00                             | \$16.00                      |                                                |                            |
| Total a | amount due today                    | :                                   |                                    | \$70.00                      | Total only includes Natio                      | nal + Department           |
| Memb    | er First Name                       |                                     |                                    | Member La                    | st Name                                        |                            |
| Memb    | er Id                               |                                     |                                    |                              |                                                |                            |
|         | _                                   |                                     |                                    |                              |                                                | 1 of 4 M                   |
| Searc   | ch Clear All                        |                                     |                                    |                              |                                                | Save Finalize              |
| Add Ne  | w Member Tra                        | ansfer Member                       |                                    |                              | @ List                                         | Selected 🔀 Export to CSV 🖨 |
| Select  | Member Id                           | Member Name                         | Email Address                      | Phone                        | Address                                        | Renewal Y                  |
|         | 123456789                           | Grp Admin.                          | email@yahoo.com                    | 317-555-5555                 | Address, Cty, St, Zip                          |                            |
| 1000    | 123430709                           |                                     |                                    |                              |                                                |                            |
|         | 123456790                           | B. Sample                           | email@yahoo.com                    | 317-555-5555                 | Address, Cty, St, Zip                          | 2020                       |
|         |                                     |                                     | email@yahoo.com<br>email@yahoo.com | 317-555-5555<br>317-555-5555 | Address, Cty, St, Zip<br>Address, Cty, St, Zip | <mark>2020</mark><br>2020  |
| •       | 123456790                           | B. Sample                           |                                    |                              |                                                |                            |
|         | 123456790<br>123456791              | B. Sample<br>C. Sample              | email@yahoo.com                    | 317-555-5555                 | Address, Cty, St, Zip                          | 2020                       |
|         | 123456790<br>123456791<br>123456792 | B. Sample<br>C. Sample<br>D. Jample | email@yahoo.com<br>email@yahoo.com | 317-555-5555<br>317-555-5555 | Address, Cty, St, Zip<br>Address, Cty, St, Zip | 2020<br>2021               |

# STEP 4B: Transfer a Member by selecting Add/Transfer Member.

| My Account        | My Groups IA Post 0729 |             |
|-------------------|------------------------|-------------|
| POSTTRAN          | ISMITTAL               |             |
| Status :          | OPEN                   | Per Capitas |
| Card Count :      |                        |             |
| National :        |                        | \$0.00      |
| Department :      |                        | \$0.00      |
| Post :            |                        | \$0.00      |
| Total amount due  | e today :              |             |
| Member First Na   | me                     |             |
| Member Id         |                        |             |
| Search Clea       | r All                  |             |
| Add/ Transfer Mem | Delete Transmittal     |             |

# Select Current or Former Member and continue.

| Home > Membership | > AddorTransferMember                                      |
|-------------------|------------------------------------------------------------|
| _                 | er- never been a TAL member or SAL member<br>former member |
| Continue          | Cancel                                                     |

Enter the Member ID and Last Name.

| Home > Membership > TransferMember |  |
|------------------------------------|--|
| Transfer-in Existing Member        |  |
| * Member ID:                       |  |
| * Last Name:                       |  |
| Continue Cancel                    |  |
|                                    |  |

Verify Member information and select Save. *This does NOT add the member to the transmittal.* 

| Home > Membership > Tra | ome > Membership > TransferMember |  |  |  |  |
|-------------------------|-----------------------------------|--|--|--|--|
| Transfer-in Existing N  | /lember                           |  |  |  |  |
| * Required              |                                   |  |  |  |  |
| First Name:             | Member First Name                 |  |  |  |  |
| Middle Initial:         |                                   |  |  |  |  |
| Last Name:              | Member Last Name                  |  |  |  |  |
| Suffix:                 |                                   |  |  |  |  |
| Date of Birth:          | Month 🗸 Day 🖌 Year 🗸              |  |  |  |  |
| Gender:                 | Male 🗸                            |  |  |  |  |
| * Country:              | United States Change              |  |  |  |  |
| * Address Type:         | Home 🗸                            |  |  |  |  |
| * Address Line 1:       | Member Address Info               |  |  |  |  |
| Address Line 2:         |                                   |  |  |  |  |
| Address Line 3:         |                                   |  |  |  |  |
| * City:                 | Fairland                          |  |  |  |  |
| * State:                | Indiana 🗸                         |  |  |  |  |
| * Zip Code:             | 46126                             |  |  |  |  |
| Phone:                  | EXT                               |  |  |  |  |
| Email:                  |                                   |  |  |  |  |
| * Branch of Service:    | Select 🗸                          |  |  |  |  |
| * Conflict:             | PERSIAN_GULF                      |  |  |  |  |
| Save <u>Cance</u>       | 4                                 |  |  |  |  |

Search the Transferred Member and check the box to the left to the Member to add them to the batch.

|            | 5:               | OPEN            | Per Capitas            | Actual       |                       |                         |
|------------|------------------|-----------------|------------------------|--------------|-----------------------|-------------------------|
|            | Count :          |                 |                        | 3            |                       |                         |
| Natio      |                  |                 | \$18.50                | \$55.50      |                       |                         |
|            | rtment :         |                 | \$16.50                | \$49.50      |                       |                         |
| Post :     | amount due today |                 | \$10.00                | \$30.00      |                       |                         |
| Iotal      | amount due today | /:              |                        | \$105.00     | Total only include    | s National + Department |
| Memb       | er First Name    |                 |                        | Member La    | ast Name              |                         |
| Memb       | er Id            |                 |                        |              |                       |                         |
|            | _                |                 |                        |              |                       | H 1 of 4 M              |
| Searc      | ch Clear All     |                 |                        |              |                       | Save Finalize           |
| Add Ne     | w Member T       | ransfer Member  |                        |              |                       |                         |
| Select     | Member Id        | Member Name     | Email Address          | Phone        | Address               | Renewal Ye              |
| <b>1</b> 2 | 123456789        | Grp Admin.      | email@yahoo.com        | 317-555-5555 | Address, Cty, St, Zip |                         |
|            | 123456790        | B. Sample       | <u>email@yahoo.com</u> | 317-555-5555 | Address, Cty, St, Zip | 2020                    |
|            | 123456790        | B. Sample       | email@yahoo.com        | 317-555-5555 | Address, Cty, St, Zip | 2021                    |
|            | 123456791        | C. Sample       | email@yahoo.com        | 317-555-5555 | Address, Cty, St, Zip | 2021                    |
|            | 123456800        | Added Member    | email@yahoo.com        | 317-555-5555 | Address, Cty, St, Zip | 2021                    |
| ~          | 123456789        | D. Sample       | email@yahoo.com        | 317-555-5555 | Address, Cty, St, Zip | 2021                    |
|            | 123456500        | Transferred Mbr | email@yahoo.com        | 317-555-5555 | Address, Cty, St, Zip | 2021                    |

STEP 5: Repeat as needed to add Members to transmittal. Saving the Batch allows you to exit the Transmittal and return to submit later. Transmittals must be submitted within 14 day.

| Status | 5:                 | OPEN                   | Per Capitas     | Actual       |                       |                 |
|--------|--------------------|------------------------|-----------------|--------------|-----------------------|-----------------|
| Card   | Count :            |                        |                 | 3            |                       |                 |
| Natio  | nal :              |                        | \$18.50         | \$55.50      |                       |                 |
| Depa   | rtment :           |                        | \$16.50         | \$49.50      |                       |                 |
| Post : |                    |                        | \$10.00         | \$30.00      |                       |                 |
| Total  | amount due today : |                        |                 | \$105.00     |                       |                 |
| Memb   | er First Name      |                        |                 | Member La    | st Name               |                 |
| Memb   | er Id              |                        |                 |              |                       |                 |
| Searc  | ch Clear All       |                        |                 |              |                       | Save Finalize   |
| Add Ne | w Member Tra       | nsfer Member           |                 |              |                       | ● List Selected |
| Select | Member Id          | Member Name            | Email Address   | Phone        | Address               | Renewal Yea     |
|        | 123456789          | Grp Admin.             | email@yahoo.com | 317-555-5555 | Address, Cty, St, Zip |                 |
|        | 123456790          | <mark>B. Sample</mark> | email@yahoo.com | 317-555-5555 | Address, Cty, St, Zip | 2020            |
|        | 123456790          | B. Sample              | email@yahoo.com | 317-555-5555 | Address, Cty, St, Zip | 2021            |
| 0      | 123456791          | C. Sample              | email@yahoo.com | 317-555-5555 | Address, Cty, St, Zip | 2021            |
|        | 123456800          | Added Member           | email@yahoo.com | 317-555-5555 | Address, Cty, St, Zip | 2021            |
|        | 123456789          | D. Sample              | email@yahoo.com | 317-555-5555 | Address, Cty, St, Zip | 2021            |
|        | 123456500          | Transferred Mbr        | email@yahoo.com | 317-555-5555 | Address, Cty, St, Zip | 2021            |
|        |                    |                        |                 |              |                       |                 |

**STEP 6: Click Finalize to complete the transmittal.** 

# STEP 7: Add Payment information or select the saved bank account, then click Pay Now.

#### 7A: Add Payment Information.

Home > Membership > PostTransmittalPayment

| PAYMENT INFORMATIO                                                                                                    | V Add new eCheck       |                                                                        |                                                                               |  |  |
|----------------------------------------------------------------------------------------------------|------------------------|------------------------------------------------------------------------|-------------------------------------------------------------------------------|--|--|
| <ul> <li>Required</li> <li>Bank Routing Number:</li> <li>Re-enter Bank Routing<br/>Number:</li> <li>Bank Account Number:</li> <li>Re-enter Bank Account<br/>Number:</li> <li>Account Type:</li> <li>Account Holders Full Name:</li> </ul> | Checking v             | What's this<br>What's this                                             | eCheck Billing Address<br>5745 Lee Rd<br>Indianapolis, IN, 46216-2063,<br>USA |  |  |
| □ * By Clicking the Su                                                                                                    | bmit button below, I a | uthorize the American Legion to make a one-time charge on 3/6/2021 for | the amount of 105.00.                                                         |  |  |

#### 7B: Select saved bank account.

| RANSMITTAL PAYMENT |                        |           |  |  |  |
|--------------------|------------------------|-----------|--|--|--|
| tal Selected       | To Pay: \$105.00       |           |  |  |  |
|                    |                        |           |  |  |  |
| AYMENT             | INFORMATION            |           |  |  |  |
| ✓ Selec            | t a Saved Bank Account |           |  |  |  |
|                    | Bank Routing Number :  | 122220593 |  |  |  |
| 0                  |                        | ****8888  |  |  |  |
| 0                  | Account Number :       | 0000      |  |  |  |

STEP 8: Print or save the receipt.

After submitting the batch for processing, the Transmittal History will show the batch in Pending status. Once processed, it will show the processed date.